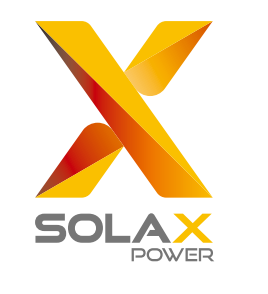

# **Quick Installation Guide**

### Serie X3-MIC G2 3 kW-15 kW

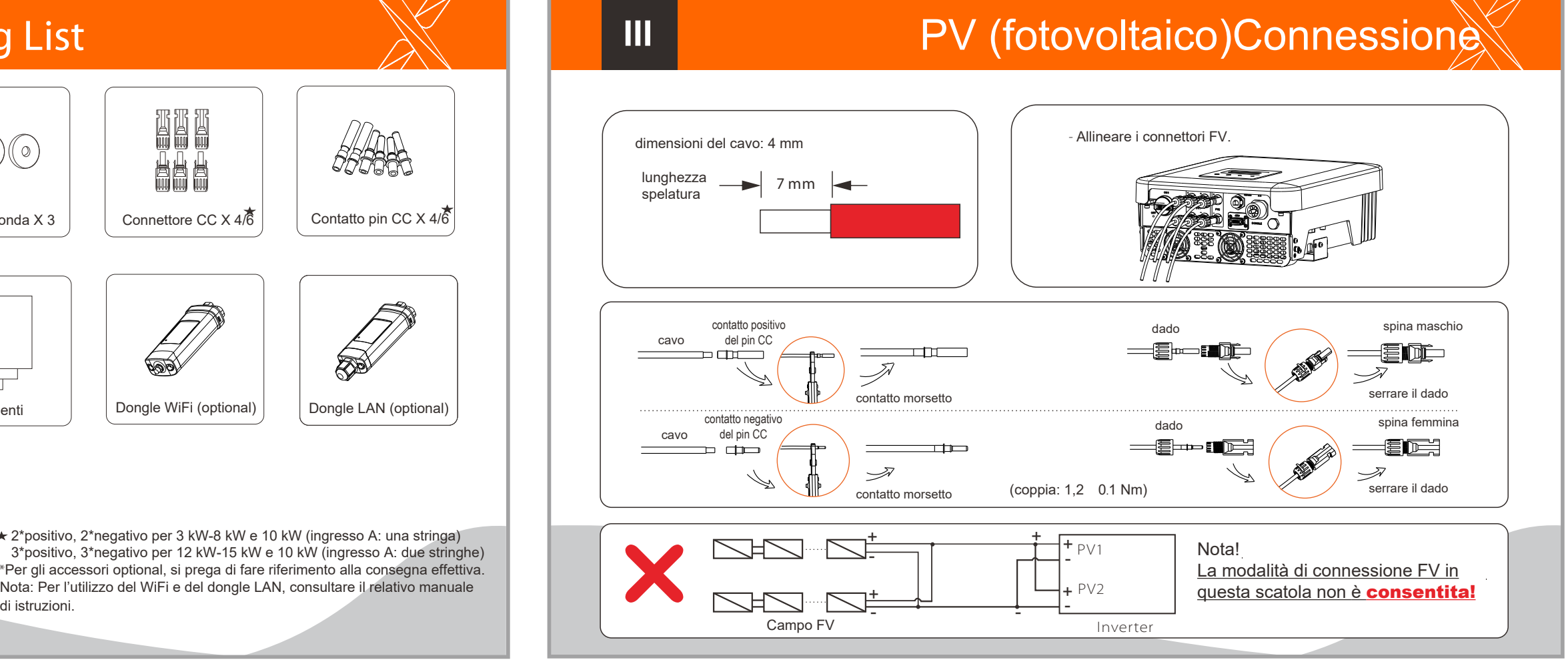

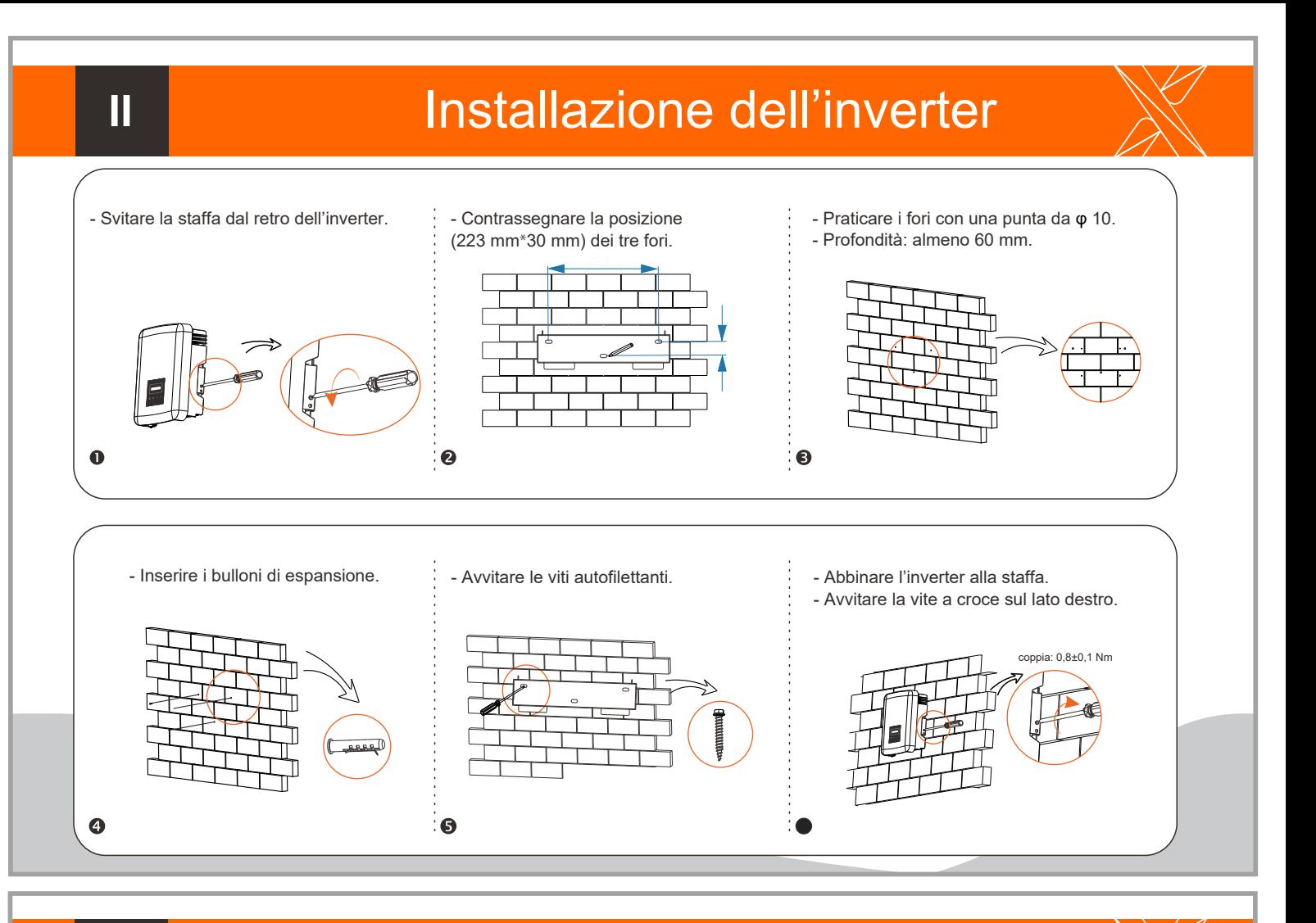

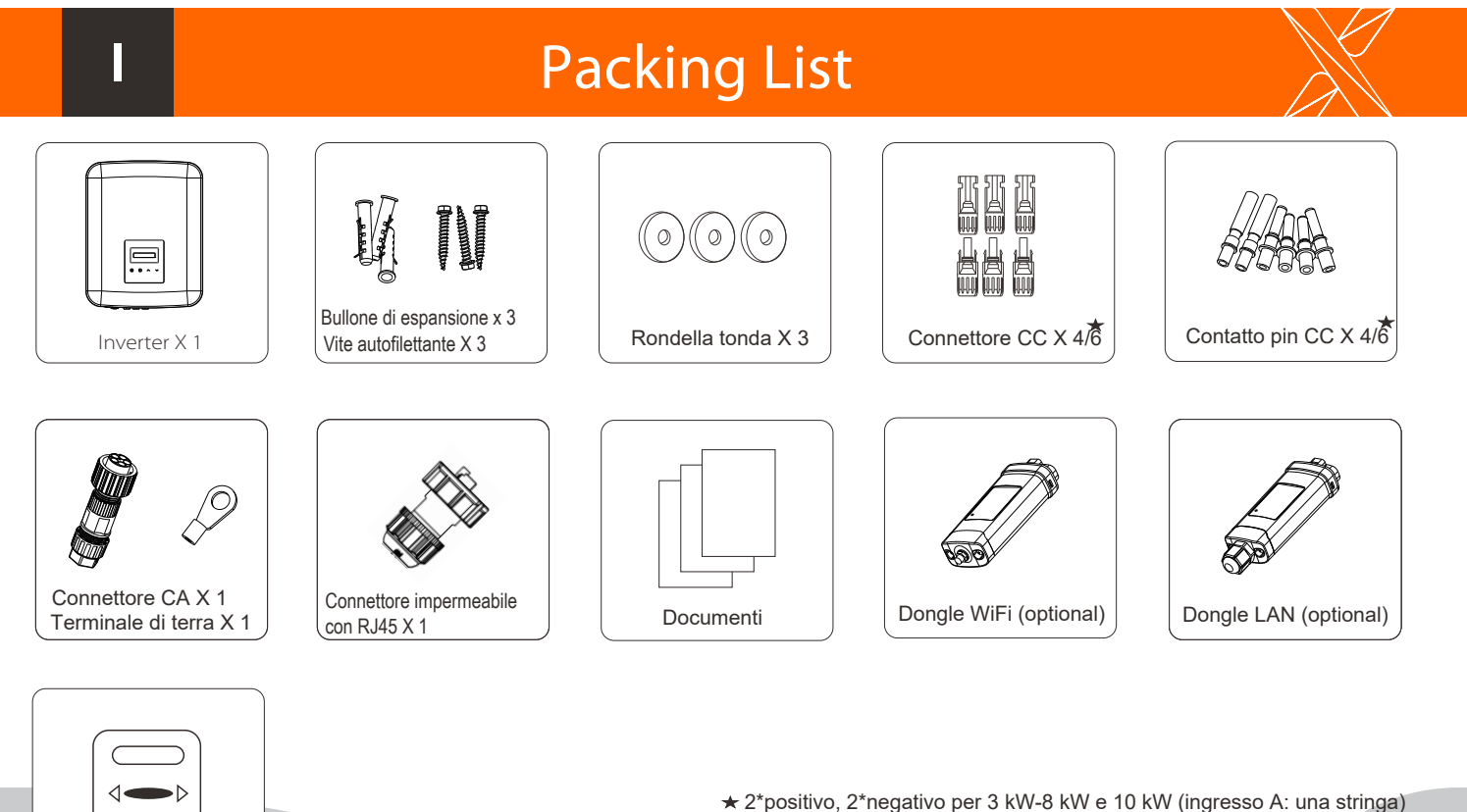

Contatore (optional)

di istruzioni. 3\*positivo, 3\*negativo per 12 kW-15 kW e 10 kW (ingresso A: due stringhe) \*Per gli accessori optional, si prega di fare riferimento alla consegna effettiva.

### Collegamento USB (per upgrade)

- Panoramica per la connessione.

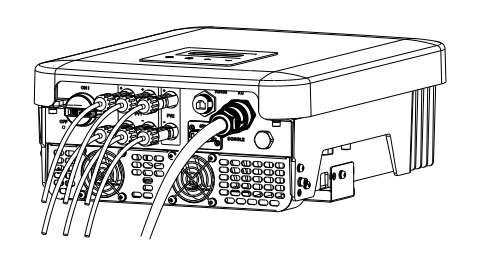

Avviare l'inverter:

1. Attivare i connettori CA e CC esterni

2. Accendere l'interruttore CC nella posizione "ON"

3. L'inverter si avvierà automaticamente quando i pannelli FV generano energia a sufficienza, i LED saranno blu.

## AC Collegamento  $\mathbb{X}$  | |  $\mathbb{Y}$  Connessione WiFi (optional)

> ARM DSP

1. Far scorrere il dado del cavo e il guscio posteriore sul cavo. 2. Inserire l'estremità spelata dei cinque fili nei fori appropriati dell'inserto maschio (il filo N e il filo PE devono essere collegati correttamente), quindi serrare ogni vite (utilizzare la chiave ad esagono incassato in dotazione).

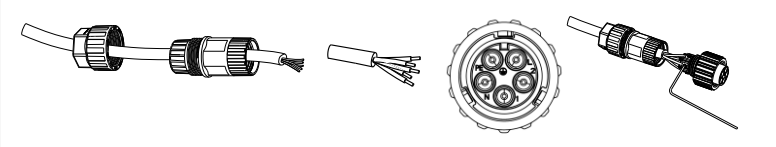

**\*** Contattare il nostro servizio di assistenza per ottenere il pacchetto di aggiornamento ed estrarlo nell'unità flash. Non modificare il nome del file del programma! Altrimenti, l'inverter potrebbe smettere di funzionare!

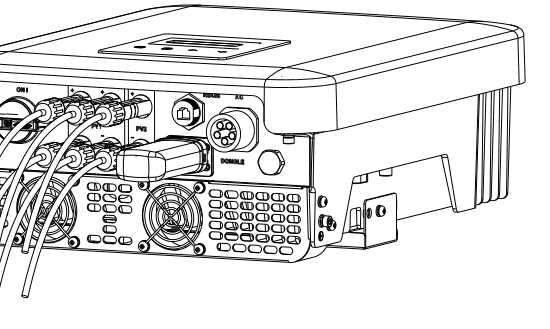

5. Allineare la scanalatura del terminale maschio con la convessità del terminale femmina, quindi serrare la boccola nel terminale maschio.

4. Serrare la vite del guscio posteriore e il dado del cavo.

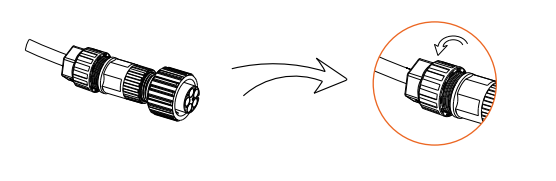

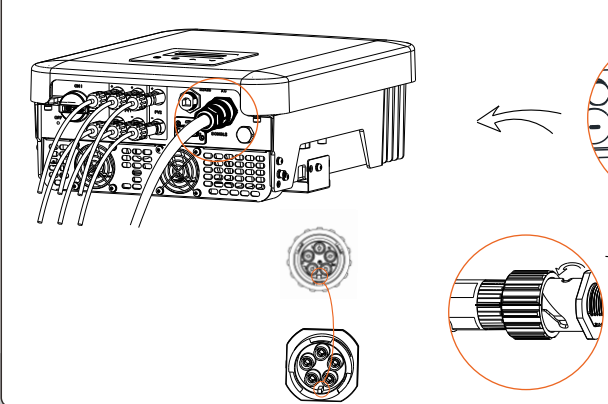

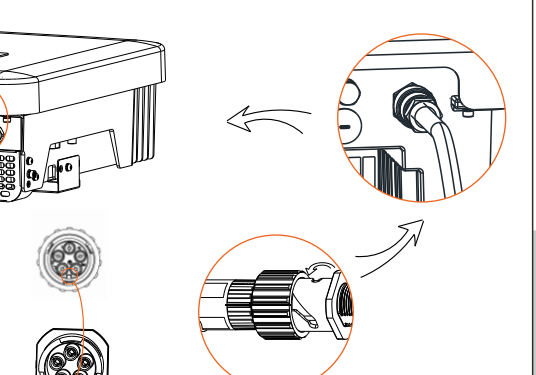

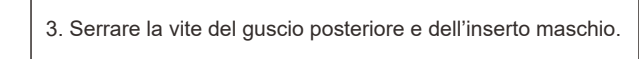

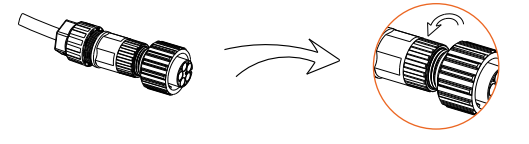

1) Assicurarsi che l'interruttore CC sia spento e che la CA sia scollegata dalla rete. Togliere il modulo dongle WiFi.

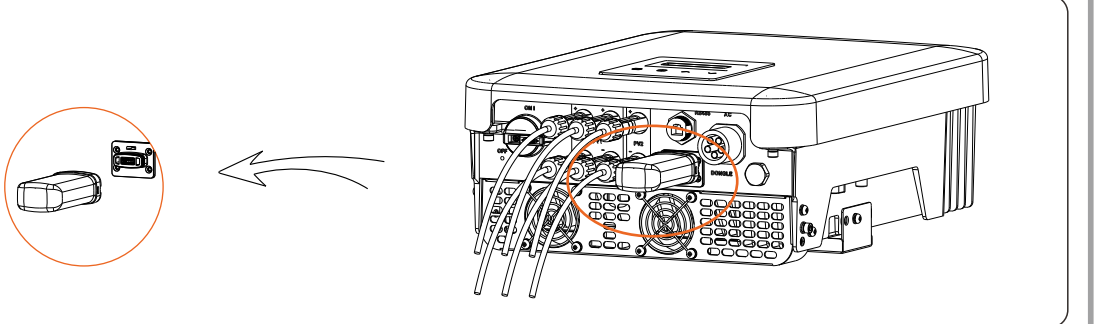

Aggiornamento

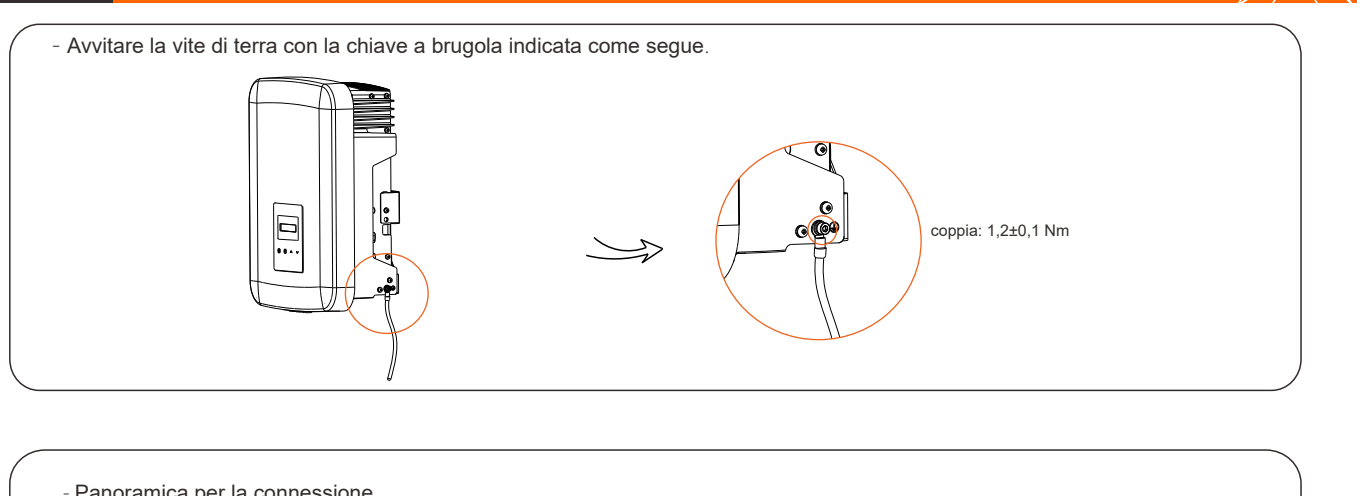

3) Premere i pulsanti "Su" e "Giù" per selezionare ARM o DSP. Quindi premere a lungo "Giù" e selezionare il file di aggiornamento corretto per confermare l'aggiornamento. Al termine dell'aggiornamento, ricordarsi di spegnere l'interruttore CC o di scollegare il connettore FV, quindi estrarre l'unità flash e ricollegare il dongle WiFi.

**Nota** Per informazioni dettagliate sull'uso del WiFi e di altri dongle di monitoraggio, consultare i relativi manuali di istruzioni.

### Connessione a terra e panoramica

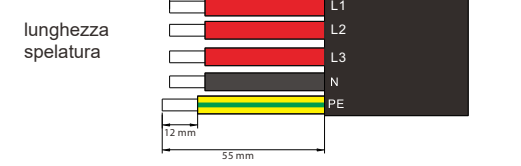

**IV** 

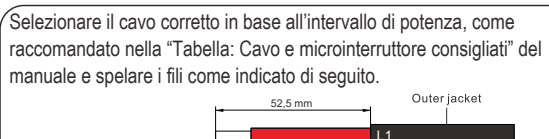

- L'inverter dispone di una porta di connessione per il dongle di monitoraggio (la porta DONGLE) in grado di raccogliere informazioni dall'inverter, tra cui lo stato e le prestazioni, e di aggiornare le informazioni sul sito web di monitoraggio tramite la connessione con il dongle WiFi/LAN/4G (il dongle di monitoraggio è opzionale e può essere acquistato dal fornitore se necessario).

- Ad esempio, infilare il dongle WiFi nella porta denominata "DONGLE" sul fondo dell'inverter.

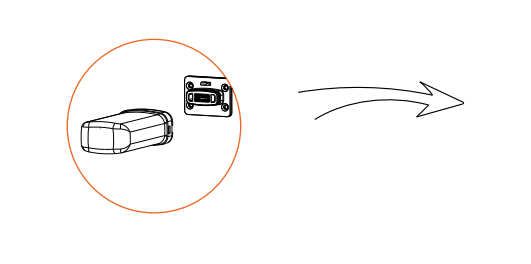

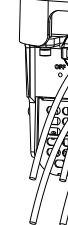

2) Inserire l'unità flash con il pacchetto aggiornamento\* nella porta DONGLE sul fondo dell'inverter. Quindi accendere l'interruttore CC e collegare il connettore FV; il display LCD mostrerà un'immagine come quella riportata a destra.

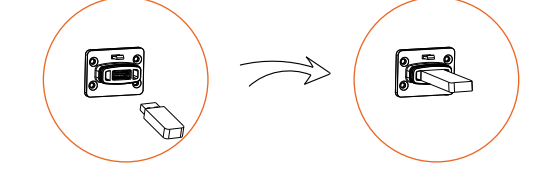